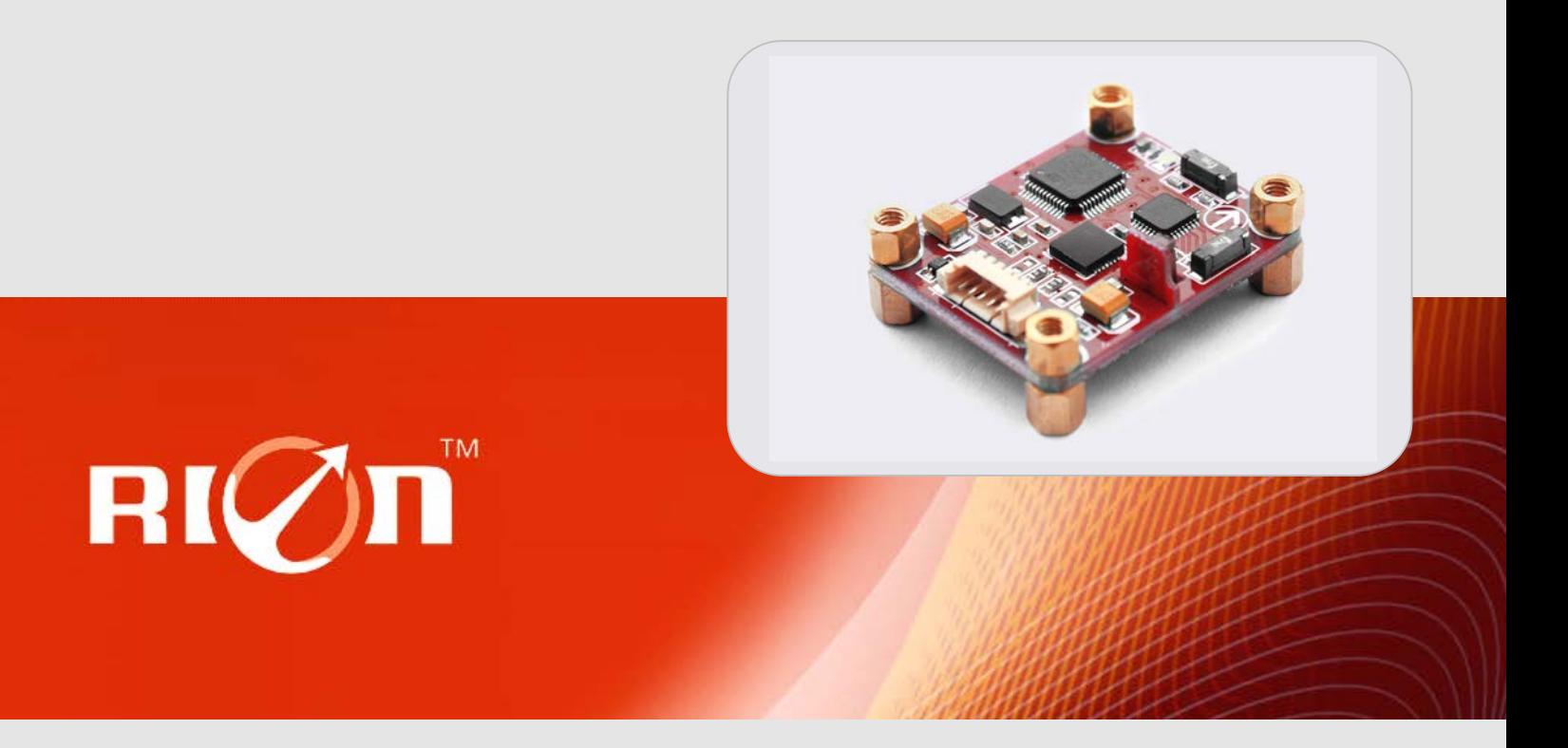

# **SPECIFICATIONS**

Item No.: DCM250B

Description: High Accuracy 3D Digital Compass(Single Board)

Version: Ver.07

## **Production implementation standard reference**

- Enterprise quality system standards: ISO9001: 2008 standard (certification number: 128101)
- Tilt sensor production standards: GB / T 191 SJ 20873-2003 inclinometer general specification of Level
- Gyro accelerometer test standard: QJ 2318-92 Gyro accelerometer test methods
- Software development reference standard: GJB 2786A-2009 military software development General requirements
- Product environmental testing standards: GJB150
- Electromagnetic anti-interference test standards: GB / T 17626

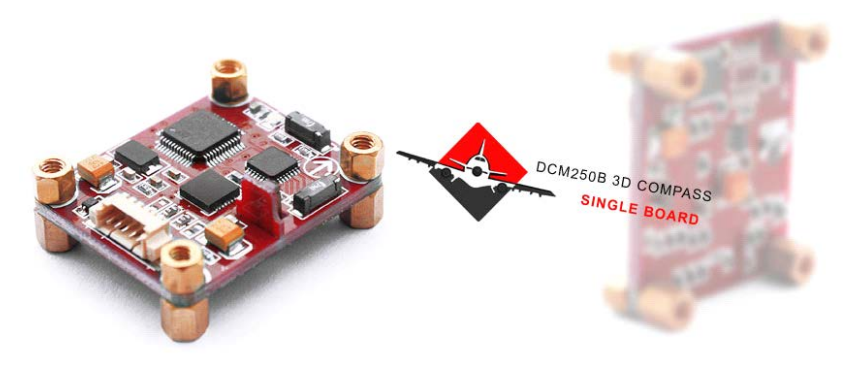

## **General Description**

DCM250B is <sup>a</sup> low-cost 3D electronic compass (Single board), using USA patented technology of hard magnetic and soft magnetic calibration algorithm, make the compass eliminate the magnetic influence through calibration algorithm in the magnetic interference environment ,DCM250B integrated three-axis fluxgate sensor, in real time solver heading through the central processor, and using 3-axis accelerometer to proceed heading compensation for the wide range tilt angle, to ensure the compass still can provide high-precision heading data when the tilt angle up to ±85°.Electronic compass integrated high-precision MCU control, various output mode, standard interfaces including RS232/RS485/TTL and other interfaces, and accept other communication interface customization.

DCM250B with small size, low power consumption, can be used for the antenna stability, vehicles, systems integration and other more fields , high shock resistance, high reliability makes the compass work properly in extremely harsh environments, and is more suitable for nowadays miniaturization military high-precision measurement integrated control system.

#### $Features:$ </u>

- 
- •Tilt angle resolution: 0.1° **•Tilt angle accuracy: 0.2° Tilt angle accuracy: 0.2°**
- ●Wide temperature : -40℃~+85℃ ●Size: L33×W27×H8mm
- ●With hard magnetic ,soft magnetic and angle compensation ●DC 5V power supply
- ●Standard RS232/RS485/TTL output interface accept other functions customized

#### **Application:**

- 
- ●GPS integrated navigation ● ● ● ● Antenna servo control
- ●Gun emission system ●Infrared imager
- ●Laser range finder butter and the Map for plotter
- 
- ●Special occasion robot ●Unmanned aircraft
- ●Heading accuracy: 0.8° ●Tilt angle measuring range :±85°
	-
	-
	-
	-
- •Satellite antenna search satellite **•Marine navigation surveying and mapping** 
	-
	-
	-
- ●ROV underwater robot navigation ●Oceanography measurement instruments
	-

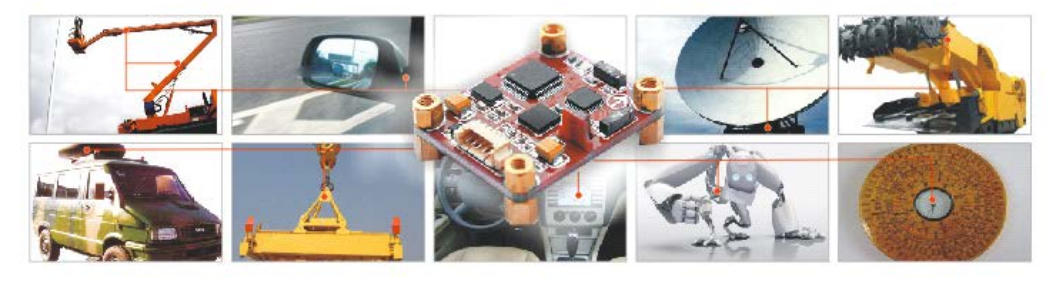

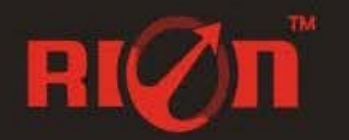

## **Electrical Characteristics**

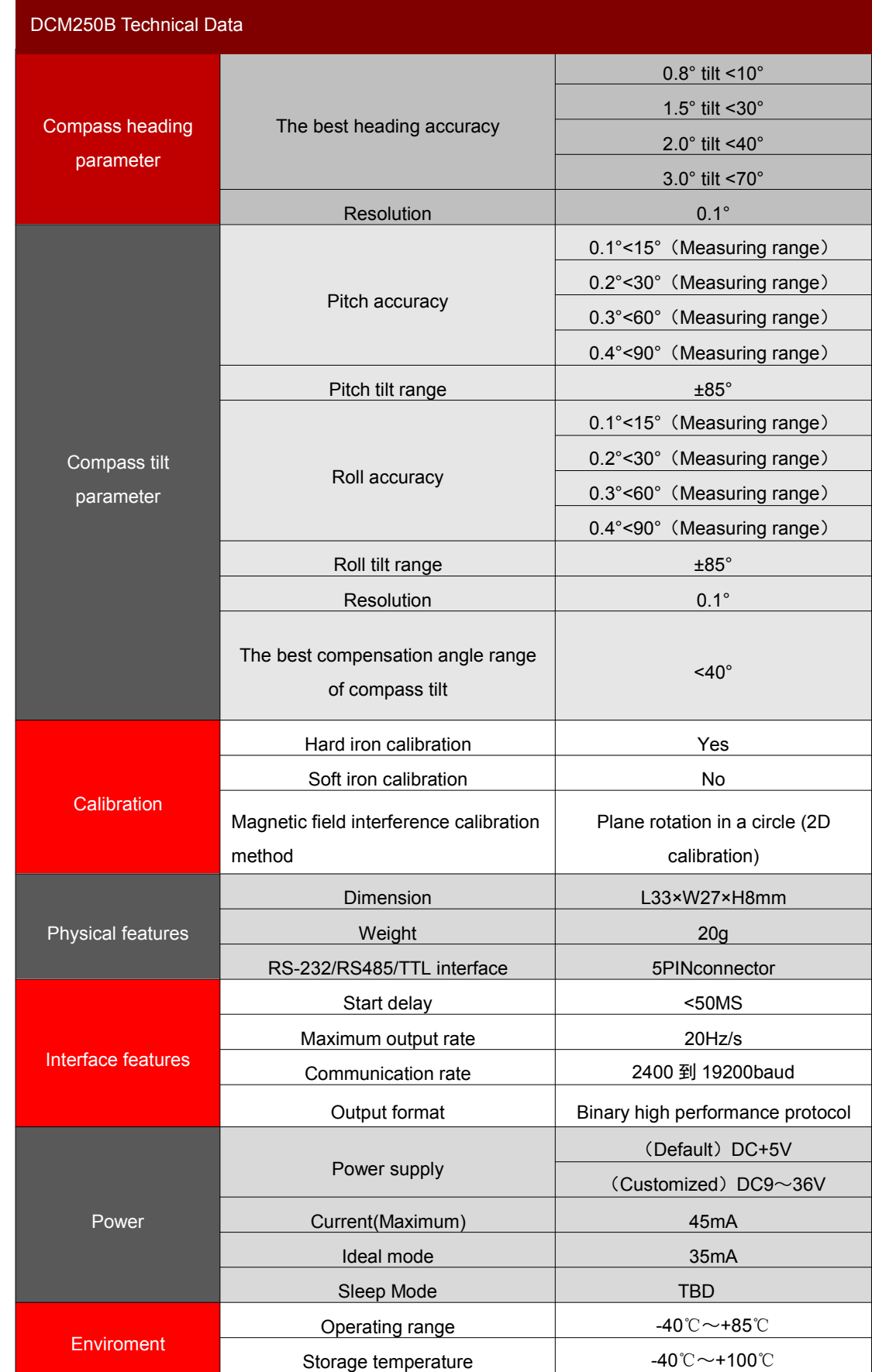

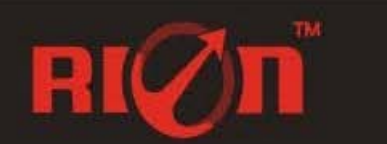

# DCM250B**-** High Accuracy 3D Digital Compass(Single Board)

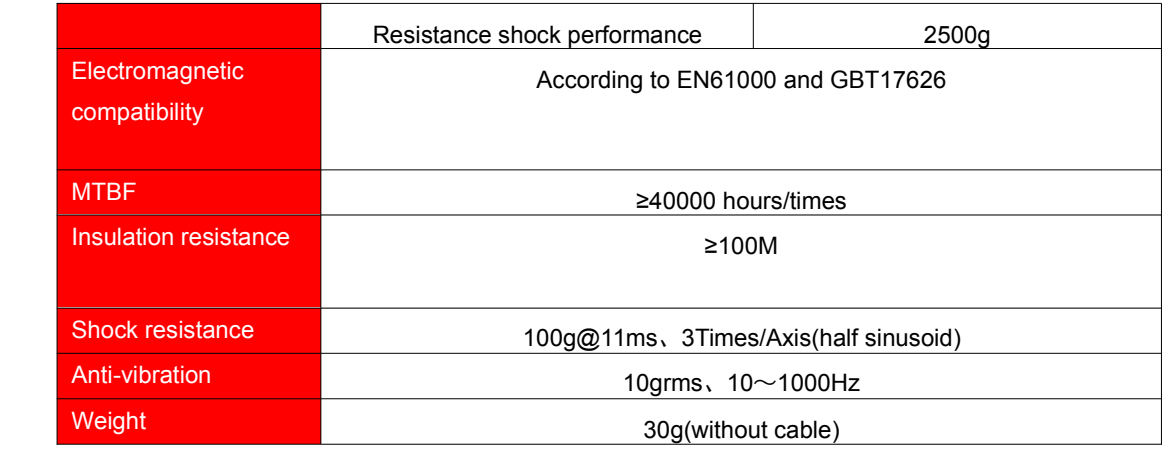

# **Ordering information:**

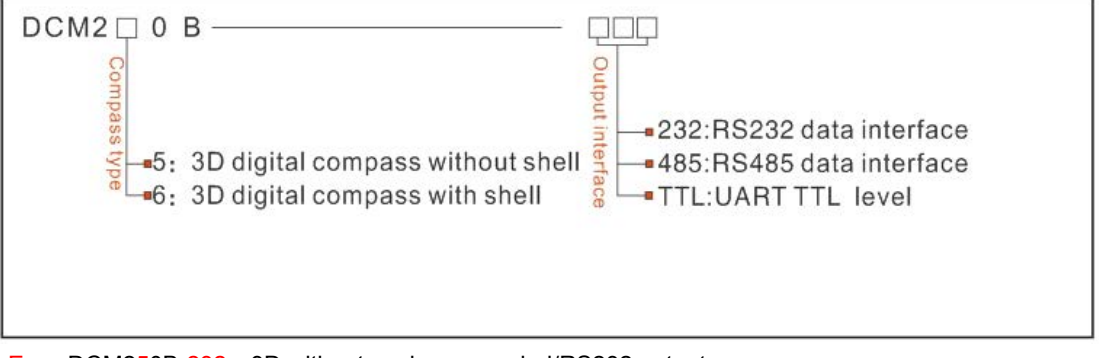

E.g: DCM250B-232: 3D without enclosure sealed/RS232 output

# Electrical Connection

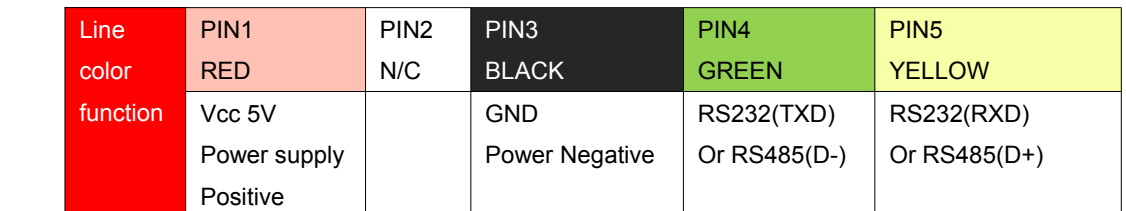

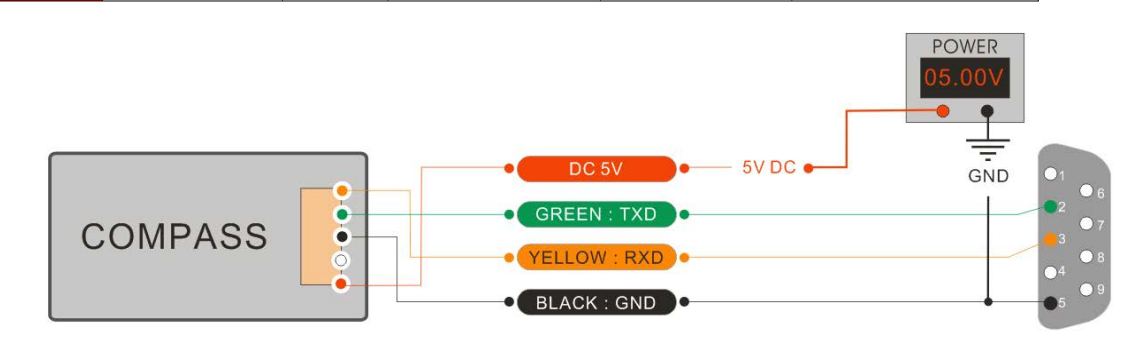

## **Accessories Accessories Accessories**

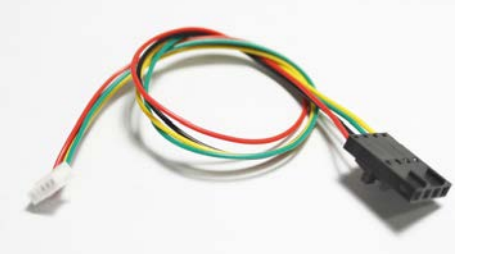

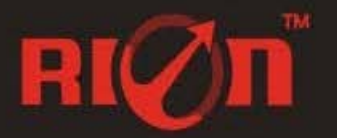

#### **Dimension:**

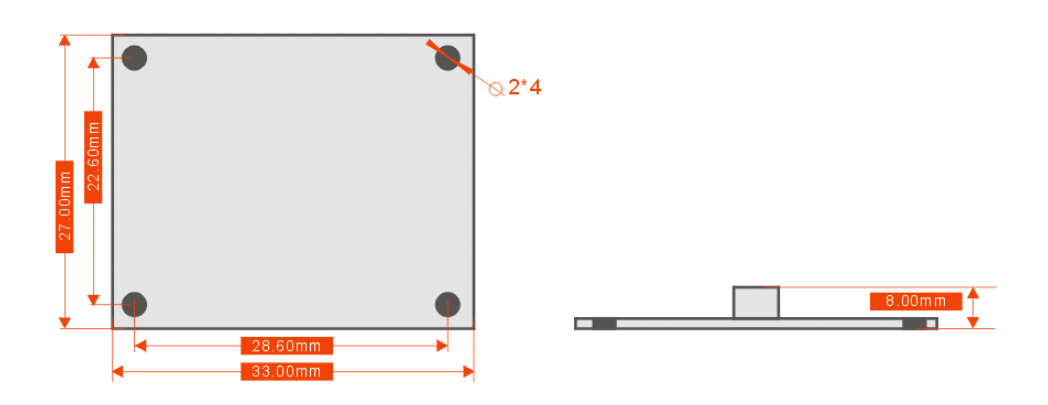

#### **DCM250B Measuring Directions&Fix**

The DCM250B 3D electronic compass azimuth is using geomagnetic principle, so it is very important to select a minimum magnetic interference environment for installation positon. Please place and install the DCM250B away from the iron, magnets, engines and other magnetic objects as much possible as you can. Need control over 40CM distance(different magnetic interfere with the compass in different distance ) at least even there are these magnetic medium around . In order to ensure optimal measurement environment please must use the **M2 anti-interference interference nterferencescrews for installation nstallation**.

Although DCM250B can compensate the moderate deviation in the stable magnetic environment, but it can not compensate the changed magnetic interference. Please pay much attention to the wire with DC will generates <sup>a</sup> magnetic field , because if the DC change then the magnetic field will also change in size . The battery also is another interference source of changing . Each installation is different, and the user must evaluate the feasibility of installation under all possible operating environment.

The optimal heading accuracy of DCM250B can reach 1  $\degree$ , this undergo a rigorous validation indisputable, the most scientific test method is equally crucial. The test method we recommend is: Please install the DCM250B electronic compass to <sup>a</sup> vertical and erect aluminum pole (non-magnetic material), then proceed with heading accuracy measurement (of course the rotating rod perpendicular to the rotating platform, as much as possible to avoid large external magnetic field interference). Doing so can reduce the compass turning radius, to scientifically improve the measurement accuracy. This is just to provide the installation of the laboratory, must be flexible to deal with the specific situation.E.g: is mounted in the car, DCM250B should do its installation in the perpendicular to the movement direction.

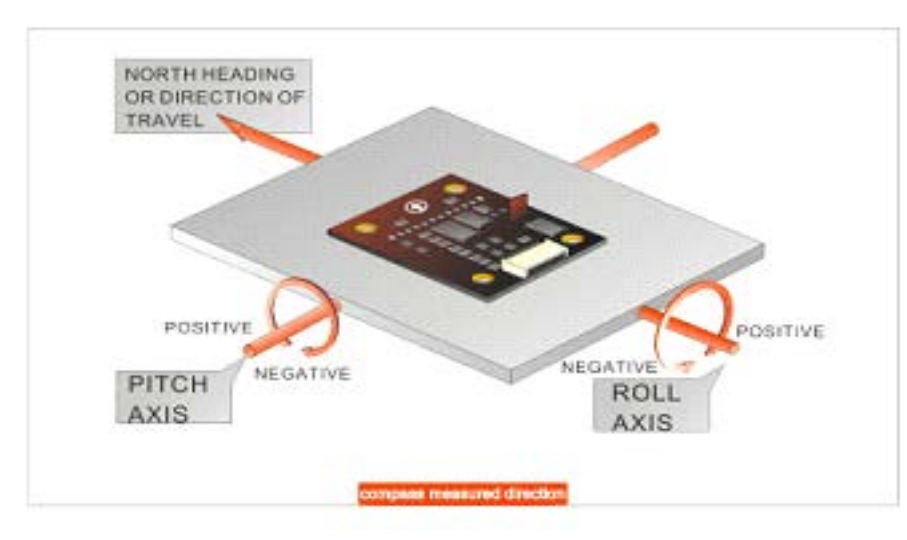

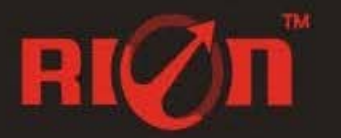

Tel: 755.3327.8398 Fax: 755.3327.8288

Email: sales@rion-electronic.com Web: www.rion-electronic.com

#### **DCM250B Calibration methods:**

#### **Calibration lemmas:**

**1) Theaccuracy accuracyccuracyof testing compass compasscompass can not reach the requirements; requirements;equirements;**

2) compass installation environment have magnetic interference, the interference is fixed, and the interference magnetic field and compass installation will not happen again in distance changes (example: compass to be installed above an iron material, because the iron will have magnetic interference, at this time then need to rotate and calibrate the iron and compass, and the iron and compass will not be separated when using, once they are separated then need to recalibrate. If the iron size is not fixed, or with a compass distance change is not fixed, the interference can not be calibrated, only can install it in a very far away, safe distance control in **above 40cm).**

1) Please horizontally place the compass to <sup>a</sup> flat surface away from the interference, and correctly connected to the RS232 communication port, turn on the power.

2) Send the calibration start command: 68 04 00 08 0C in hexadecimal format. (**Or click the Rion's 3D**

#### **debugging debugging debuggingebuggingsoftware software oftware"CALI-START" "CALI-START" "CALI-START"CALI-START"button)**

3) DCM compass will return the response command.

4) Rotate the compass from 0 ° to 360 ° in <sup>a</sup> circle at original position , then proceed the magnetic field data acquisition surround the compass(rotational speed should not too fast , control more than 40 seconds / turn.)

5) After back to 0 °,re-send stop calibration command: 68 04 00 0A 0E in hexadecimal format, calibration **success (or click Rion's 3D the debug software "CALI-SAVE" button)** 

Note: If the compass is fixed install in other devices, the devices have magnetic interference, after compass to be installed, then rotate it with supporting devices together, to collect the interference source of the supporting products , to ensure the compass with <sup>a</sup> accurate measurement.

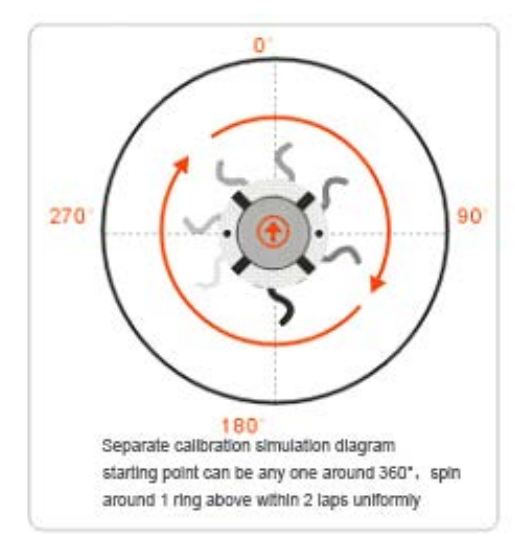

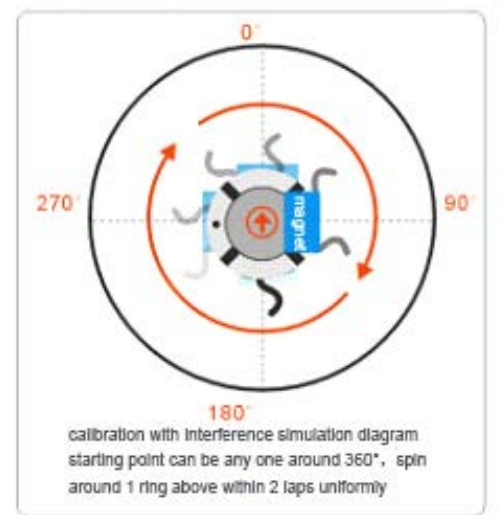

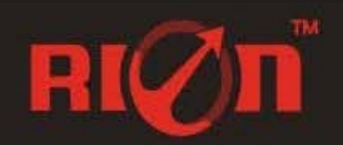

#### **RION's 3D Software**

You can download the RION angle debugging software from RION's official website for the preliminary angle debugging, also you Can download public version of the comassistant software on line for using .

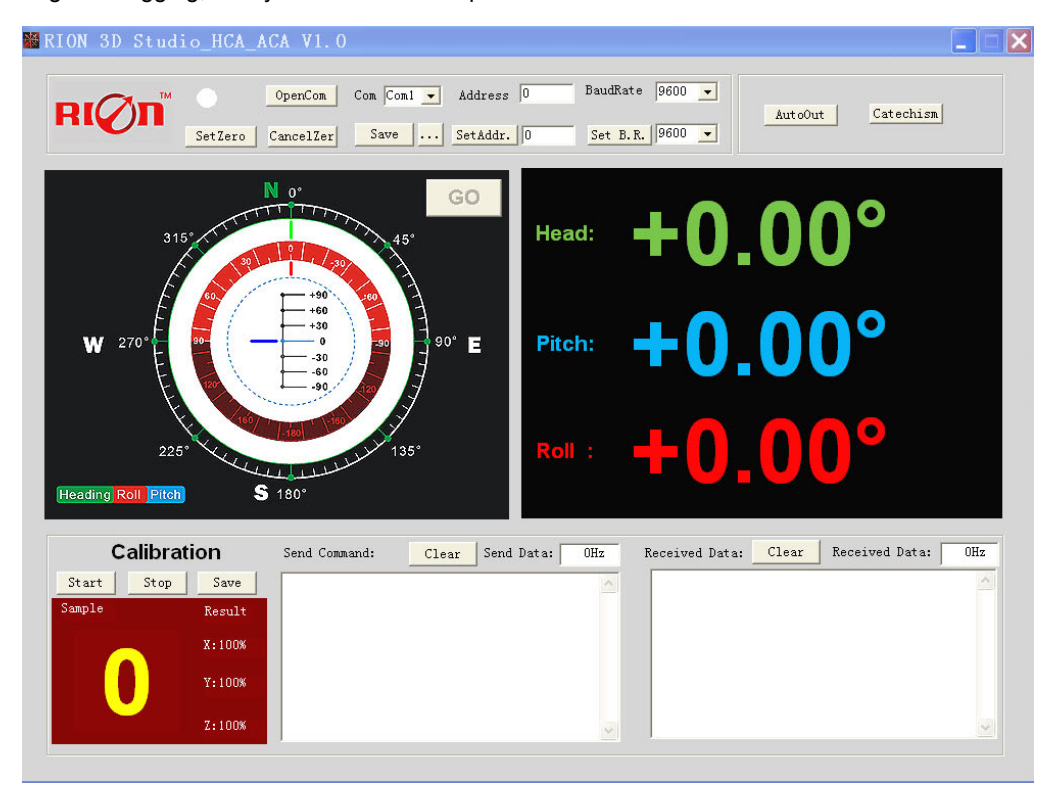

Open/Close: Open and close COM port;

Com: Select the the device corresponding to the COM port

Address: Fill in the sensor current address code, the factory default is 00

Set Address: Set the sensor address code input box on the right to enter the desired address code, click Set Addr button

Save Data: Save the data, click here data can be synchronized Save angle data, the file is stored by default in the C: ---- COMDATA file

Set Zero: Set relative zero, the sensor current angle is 00.00 degrees

Cancel Zero: Unset the relative zero, to restore the sensor to the factory absolute zero;

Baud Rate: Select the sense baud rate , the factory default is 9600;

- Set Baud Rate: Set the sensor baud rate, on the right of the selection box to select corresponding baud rate then click SetB.R. button;
- Auto Output: Switch the sensor to automatically output mode, in the automatic output mode can be filled with different output frequency in Hz;
- Catechism: The sensor switch to answer pattern, such as choosing the answer type, must input "send command "( command, please refer to the specification ) on the left of "Send Command" input box, but also can fill in the transmit frequency in the Send Data, the unit Hz;
- Mag. Dec.: Magnetic declination setting, in the right box directly enter the local magnetic declination, click "Mag.Dec." Button to confirm .

Calibration: compass calibration forum

Start: Start calibration

Save: stop calibration and save data. (Specific calibration method please refer to this specification

calibration description)

Note: after install the RION's debugging software, if can not open, please operate by the following steps ( please appear to the administrator status to operate ):

- <sup>1</sup>) Copy these three files mscomm.srg、mscomm32.ocx、mscomm32.dep from the folder to C:/Windows/system32 path below。
- 2) Click "Start" –"run" --regsvr32 mscomm32.ocx, You are prompted to install successful dialog。

#### **Product Protocol**

#### 一、DATA FRAME FORMAT: ((8 bits date, 1 bit stop, No check, Default baud rate 9600)

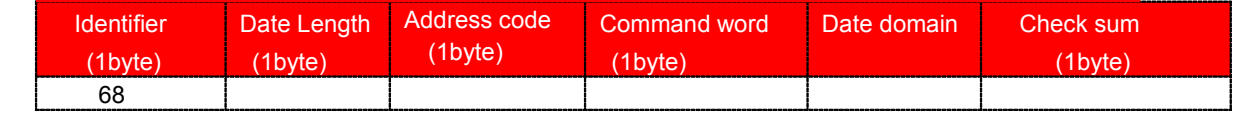

Identifier: Fixed68H

Data length: From data length to check sum (including check sum) length

Address code: Accumulating module address, Default :00

Date domain will be changed according to the content and length of command word

Check sum:Data length、Address code、Command word and data domain sum,No carry.

### 二、COMMAND word analysis

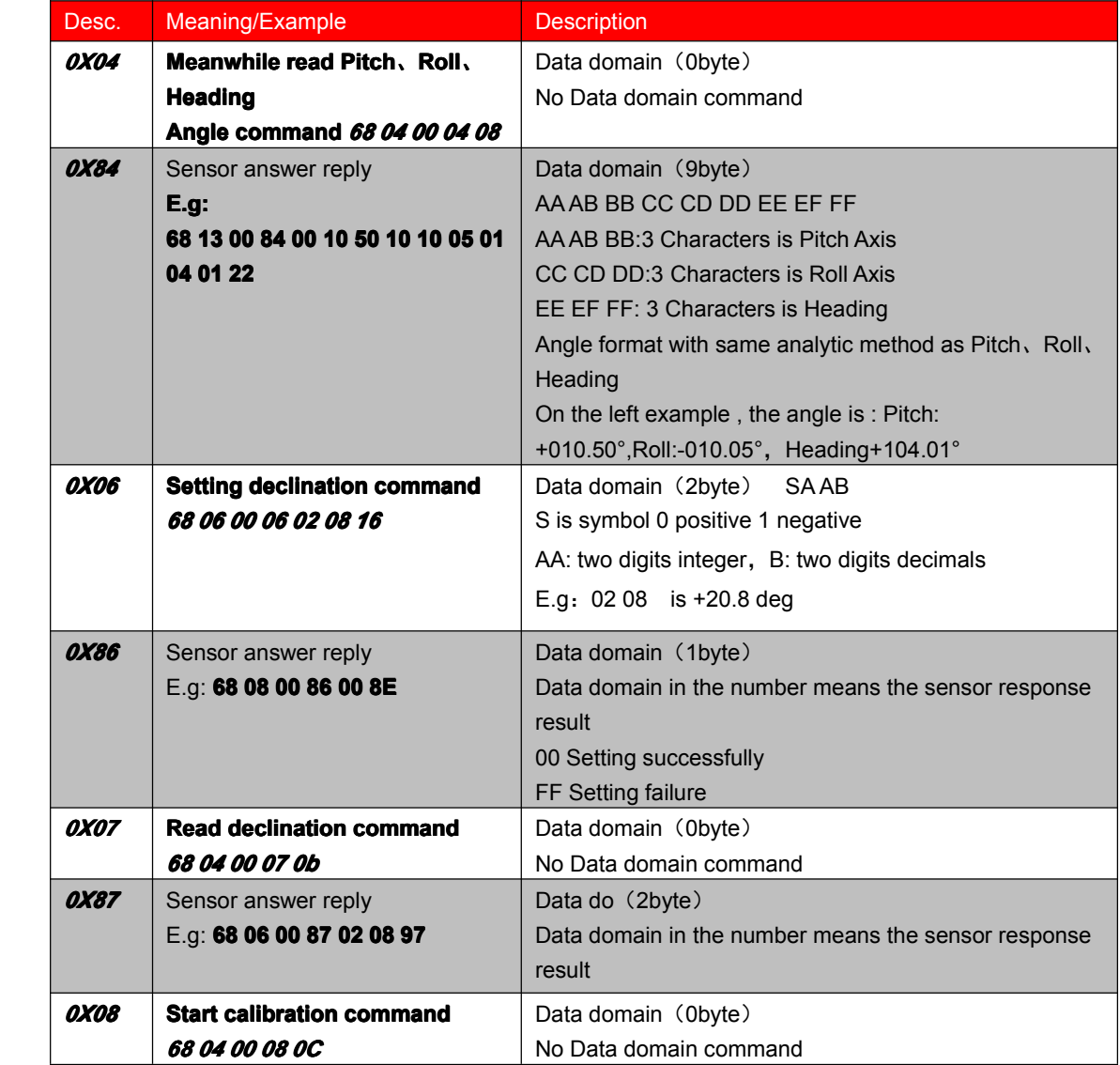

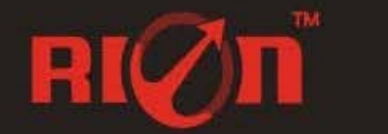

# DCM250B**-** High Accuracy 3D Digital Compass(Single Board)

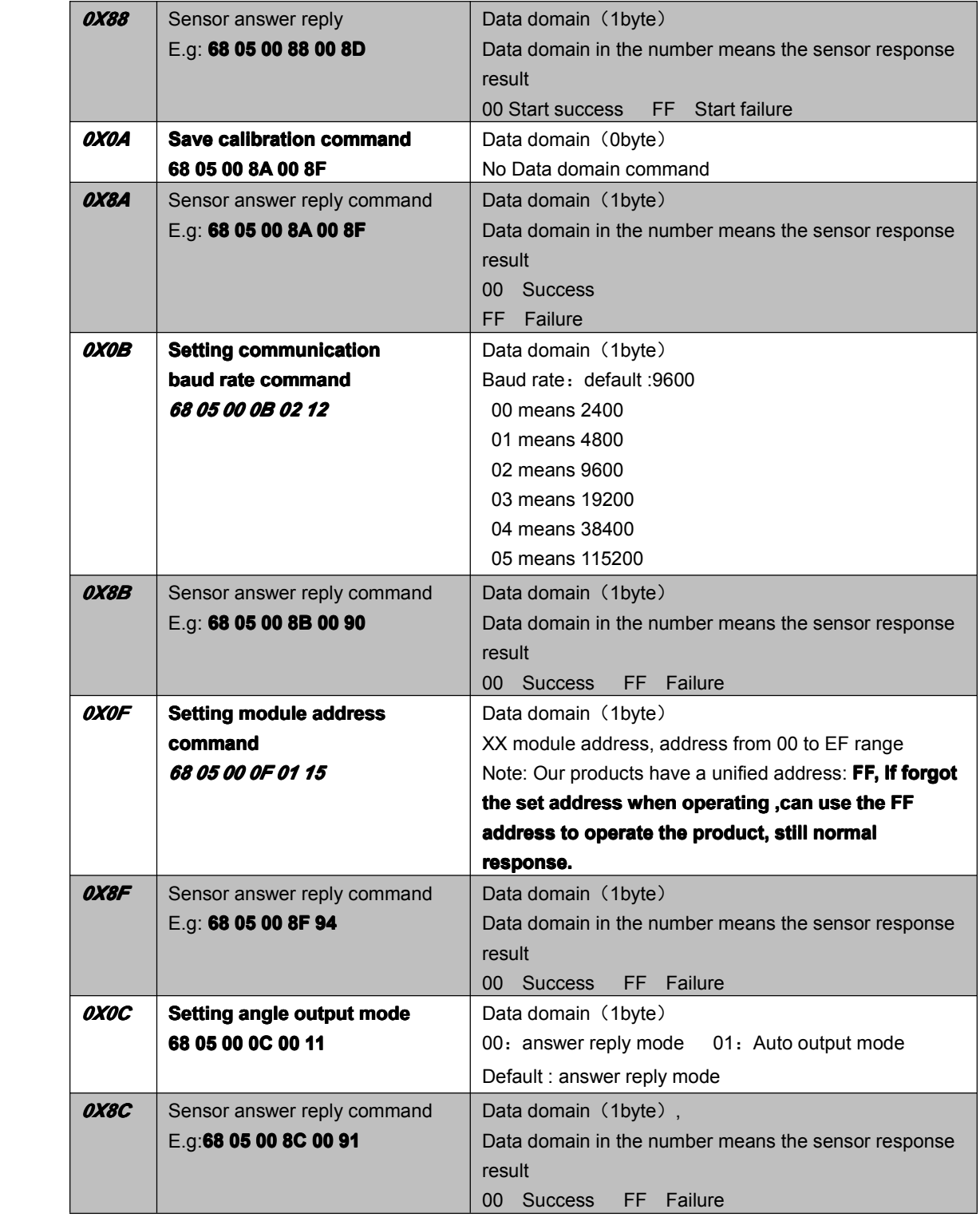

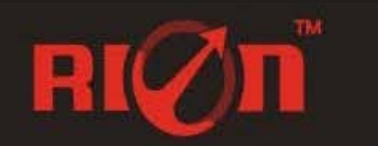